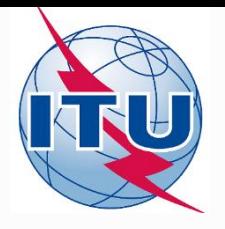

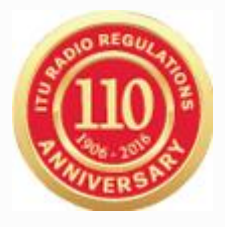

#### **Creating Notification Notices**

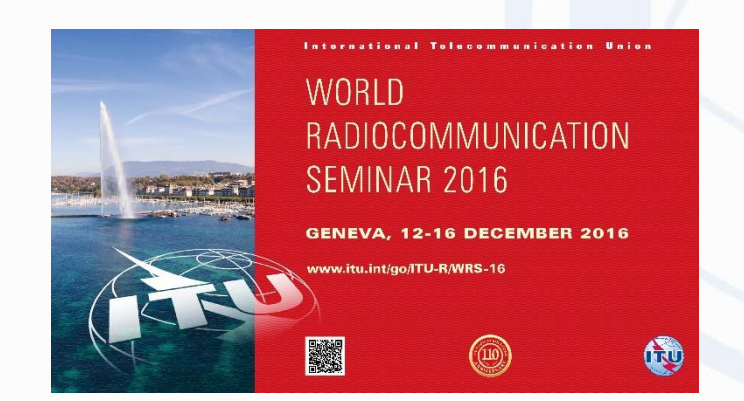

#### **Akim Falou-Dine, Nick Sinanis**

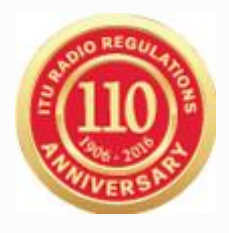

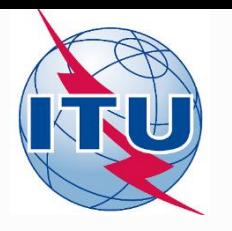

### **Prepare a Notification filing from a Coordination Notice**

**Prepare a Notification filing from an API (space station not subject to coordination) special for small satellites**

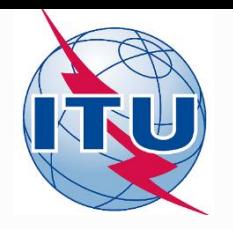

### **Overview**

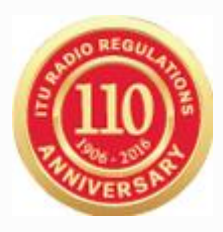

## **Create a notification filing from CRC**

- Identify the CRC filing
- Clone filing into a Notification filing type
- Update notice-level parameters
- Update group-level parameters
	- *Date of Bringing into Use*
	- *Obtained Coordination Agreements*
- Validation

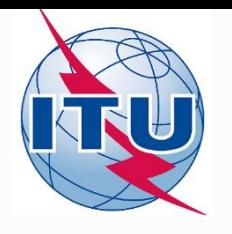

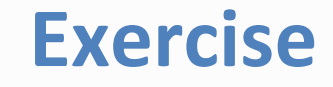

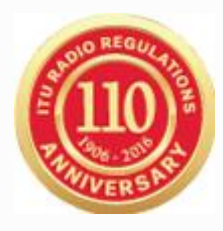

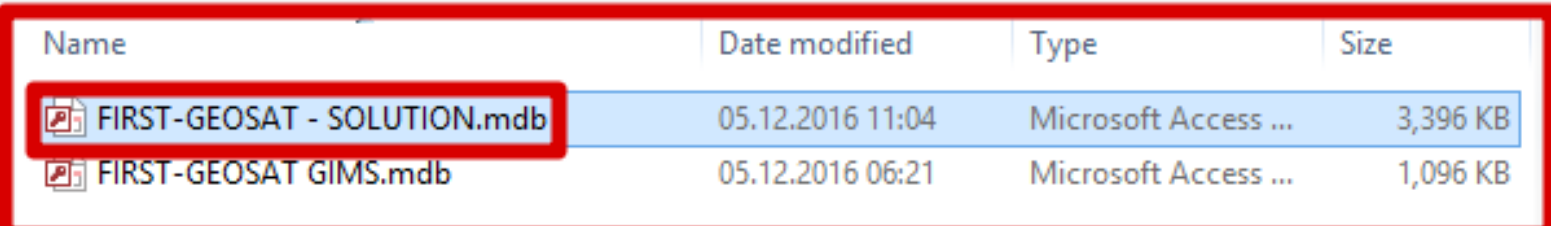

**Navigate to:**

**Space\_Workshops\_(14-16-Dec)\04-Coordination-request-exercise\EXERCISE1\SOLUTION**

**→ Make a copy**

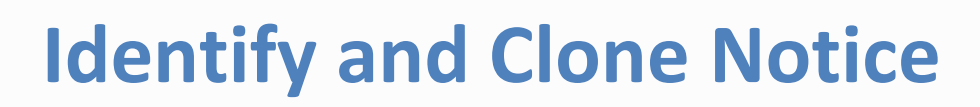

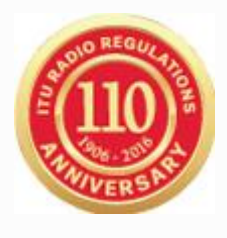

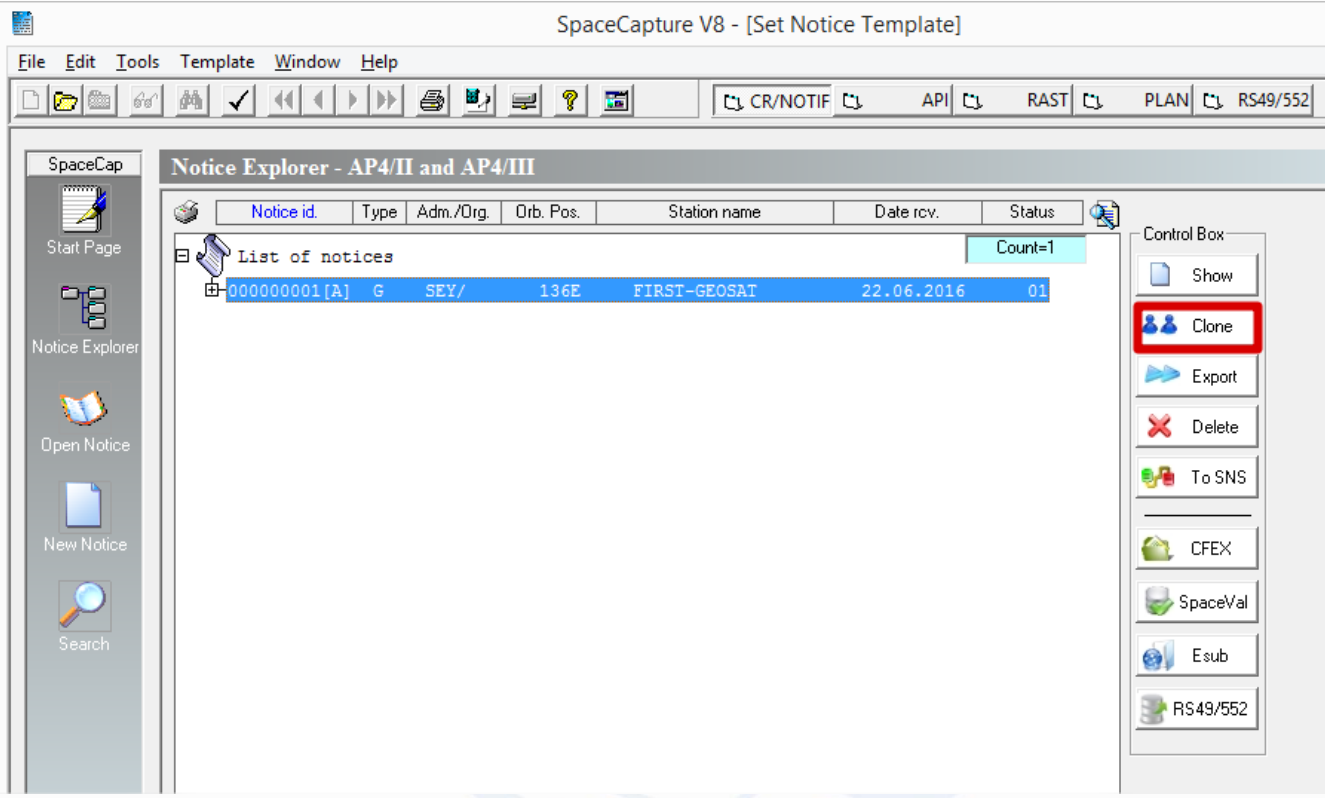

## **Open and select a coordination transaction with SpaceCap Select the clone option**

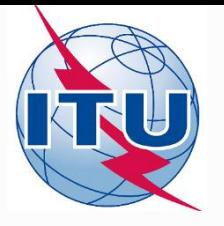

## **Identify and Clone Notice**

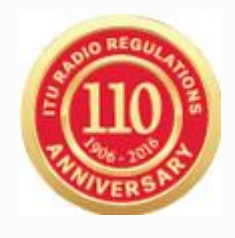

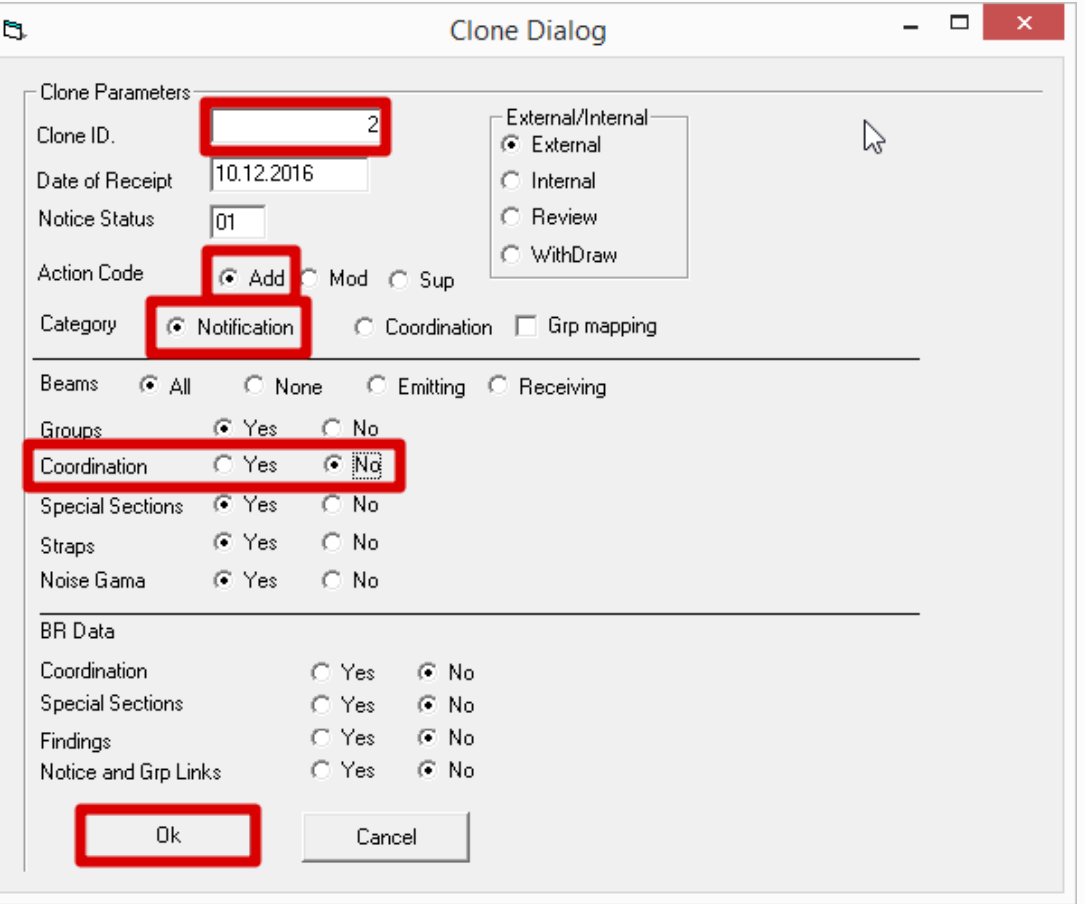

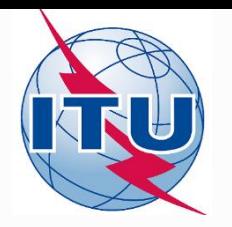

## **Open cloned notice**

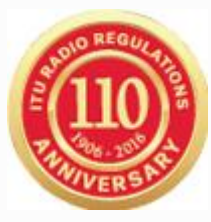

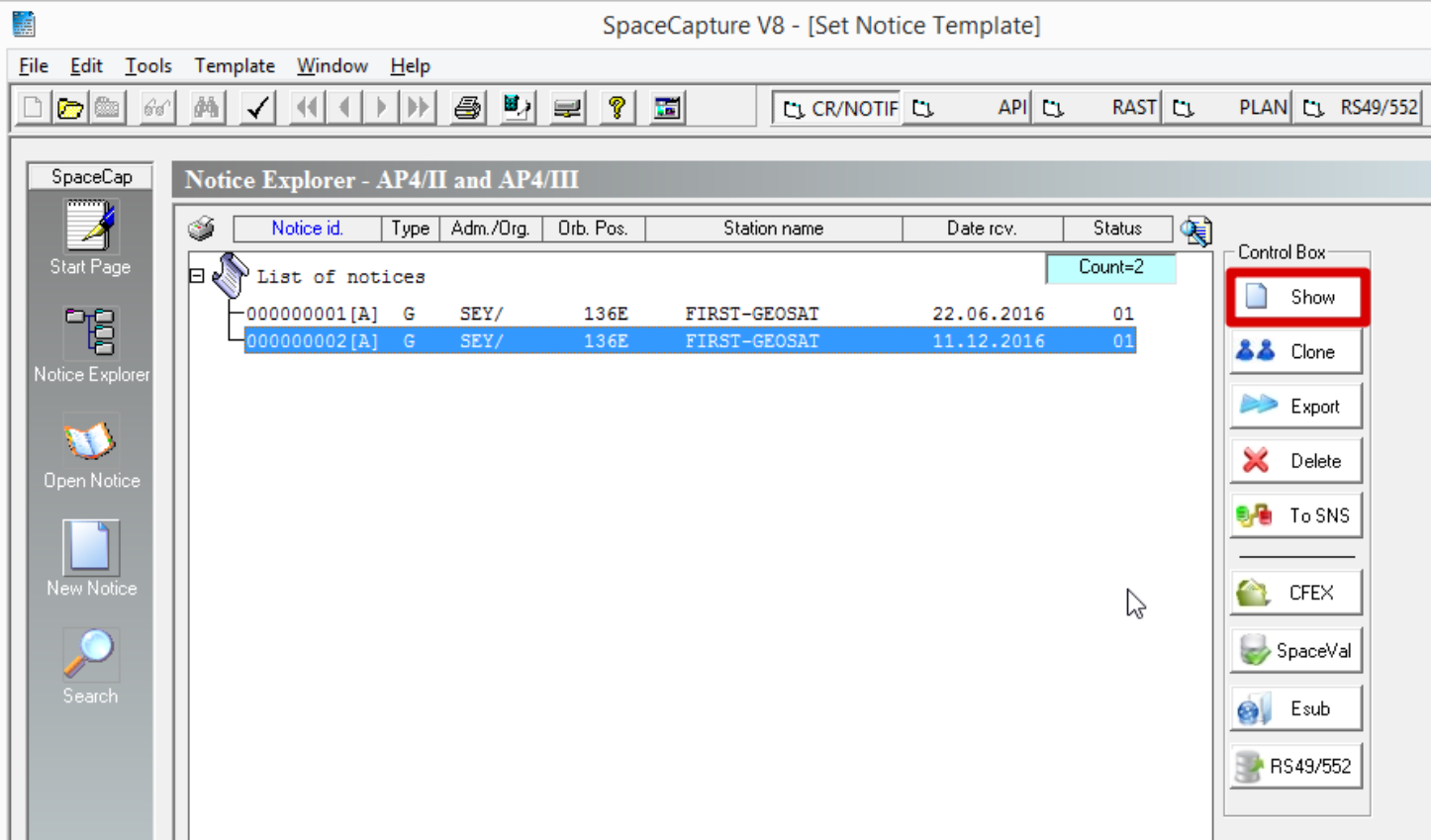

#### **Select the cloned notice (with Notice ID = 2) and click SHOW**

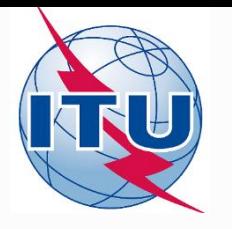

# **Verify Notice Type**

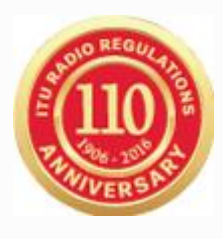

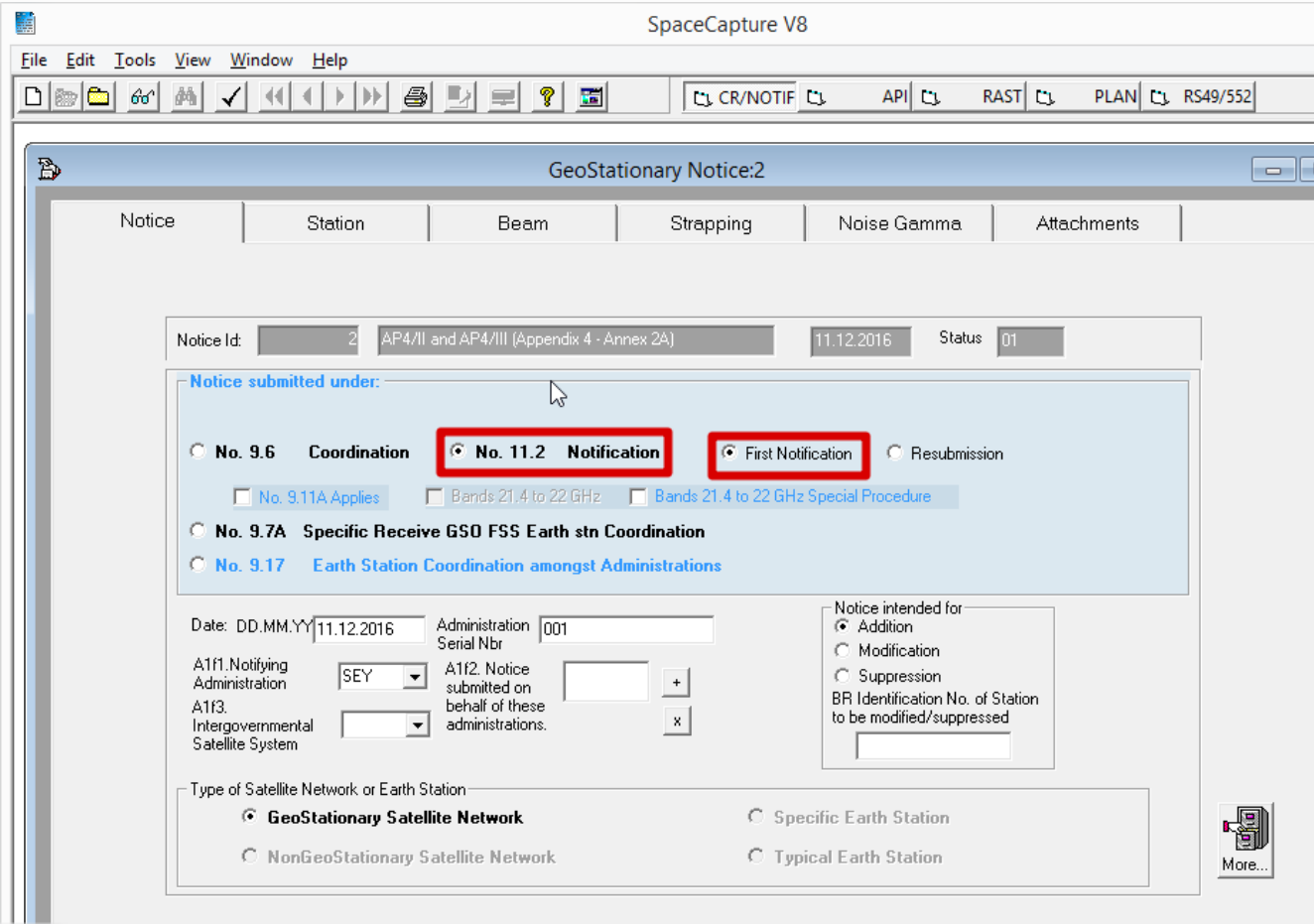

#### **Ensure that 11.2 Notification and First Notification are selected**

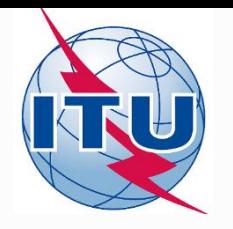

## **Update Group Data**

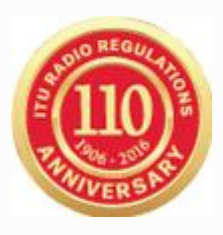

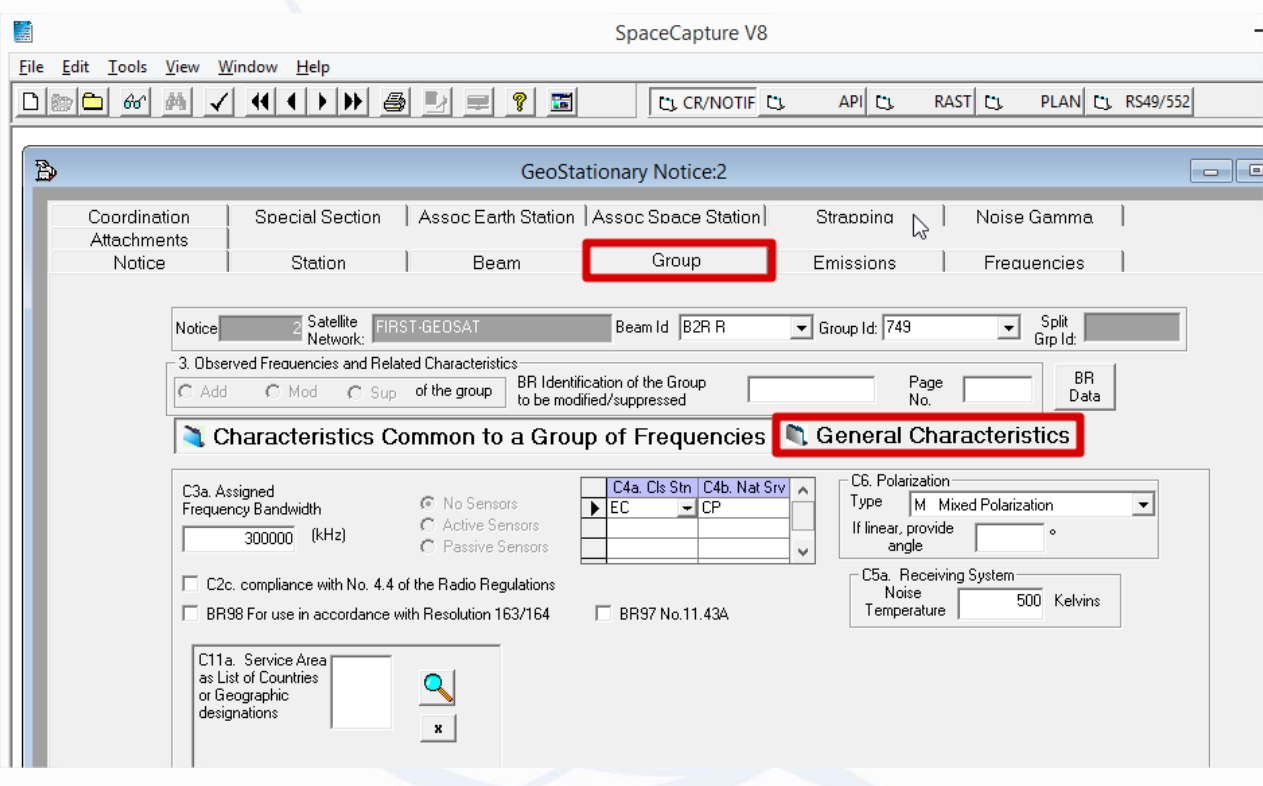

#### **Click on Beam, Group and then on General Characteristics**

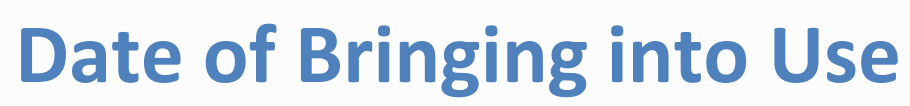

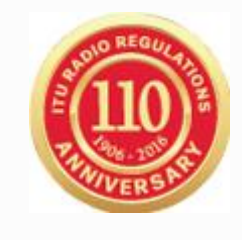

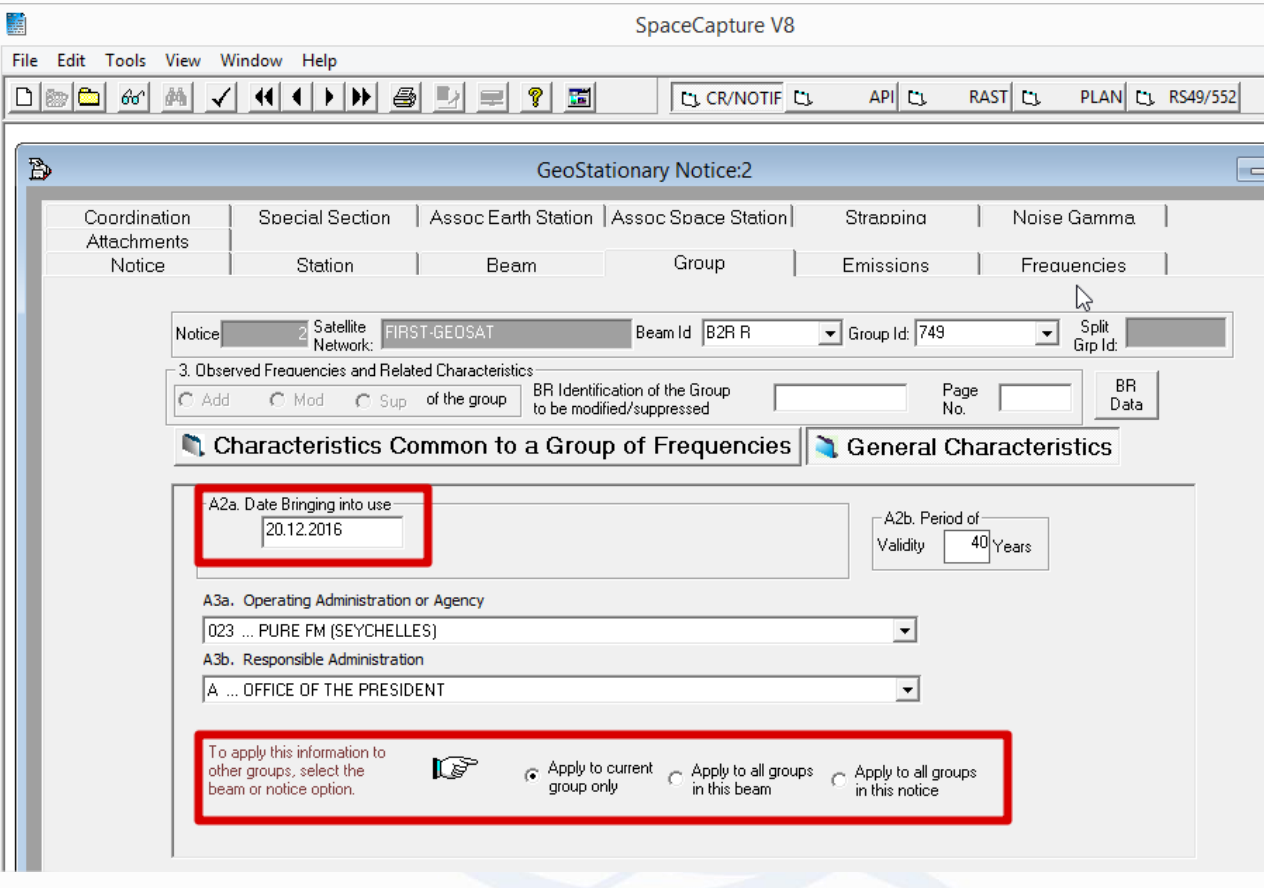

#### **Apply the DBiU to the rest of the beam groups or to all notice's groups**

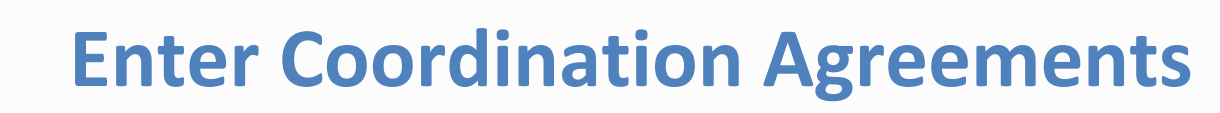

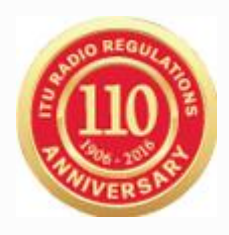

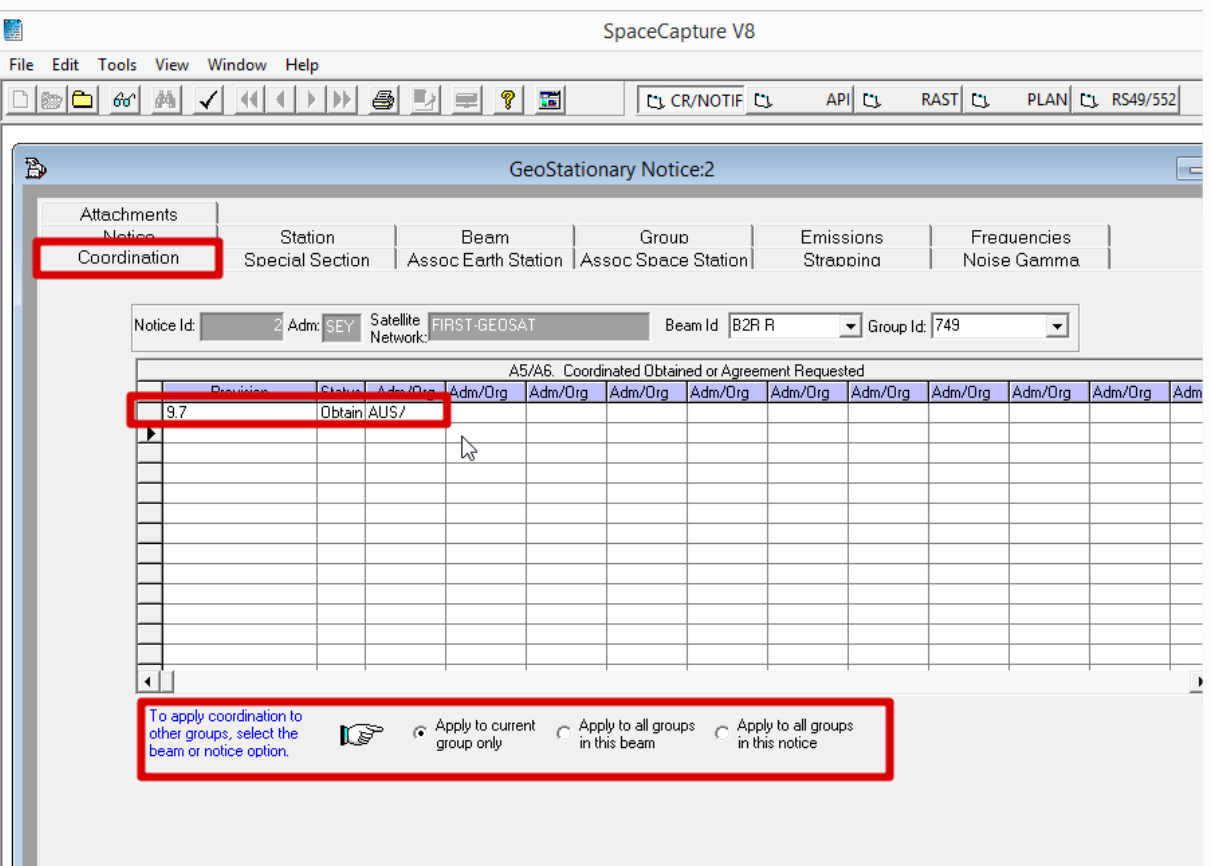

#### **Enter OBTAINED coordination agreements and apply accordingly to this group, all groups of the current beam or entire notice**

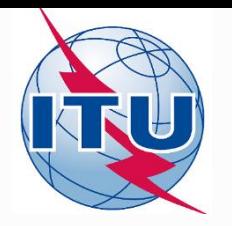

### **Launch Validation**

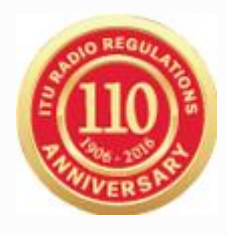

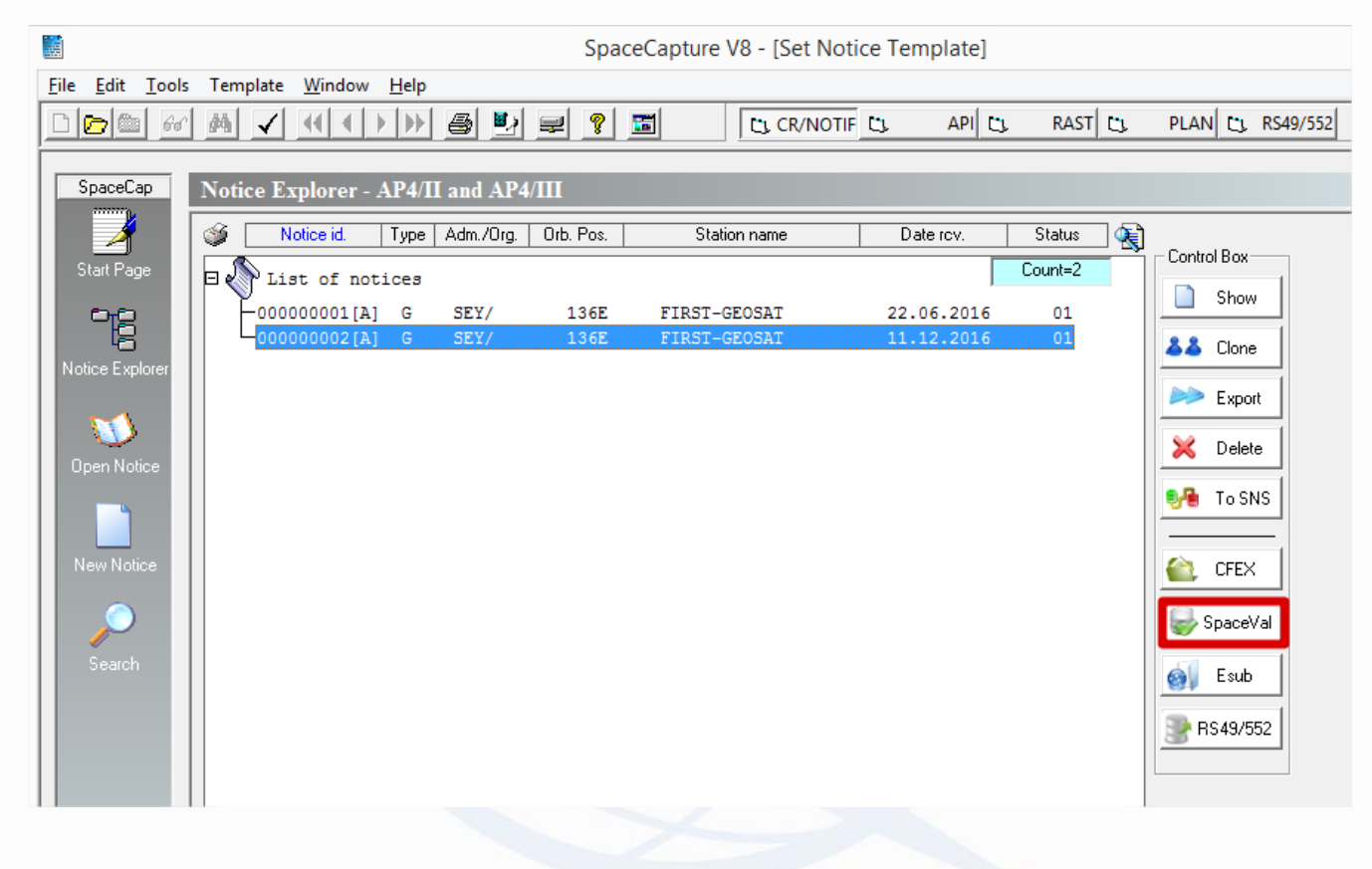

#### **From notice explorer, click on the notice and then on the SpaceVal button**

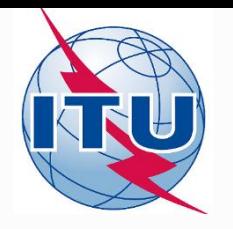

## **SpaceVal Output**

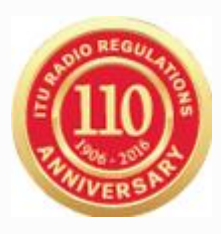

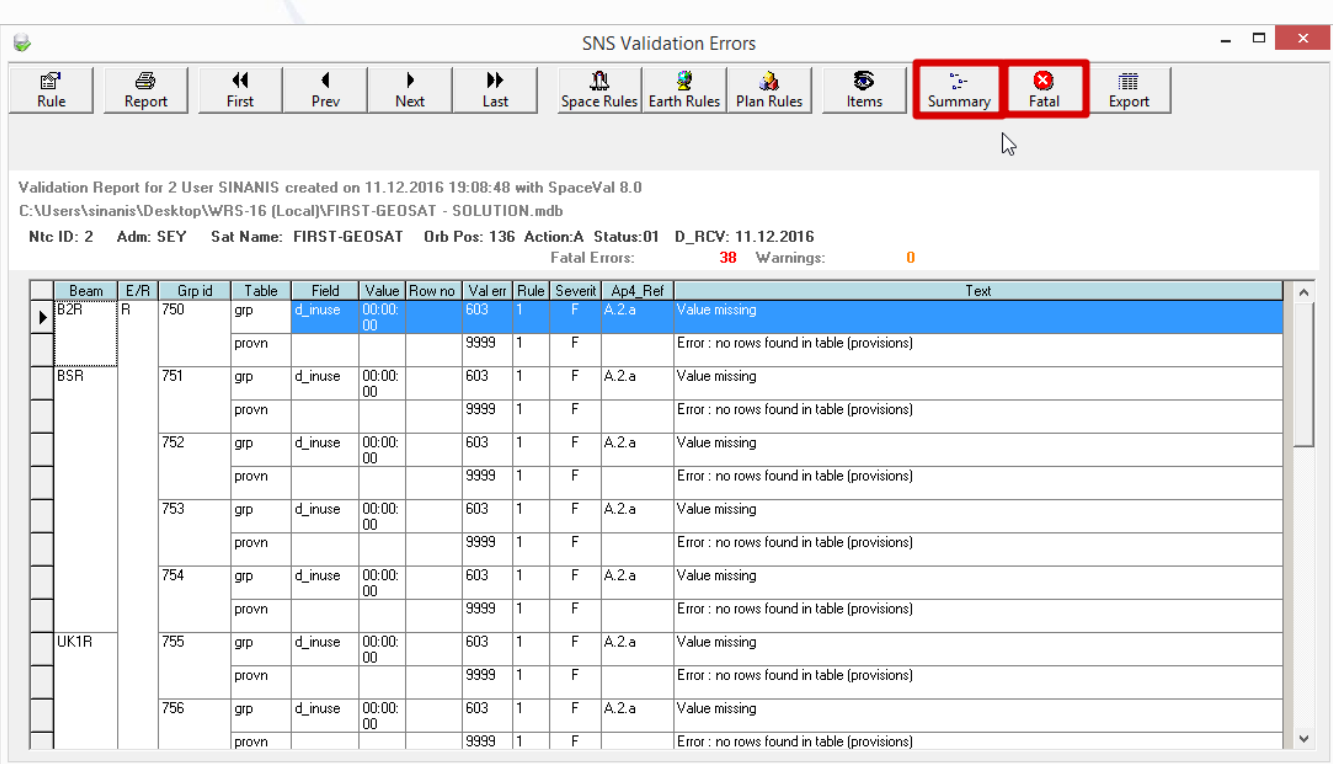

#### **Toggle between Fatal errors and Warnings**

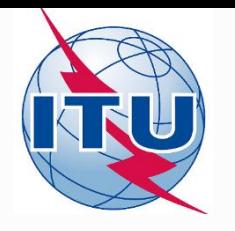

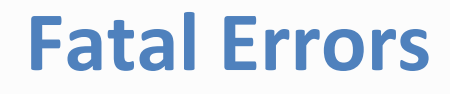

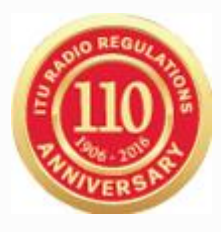

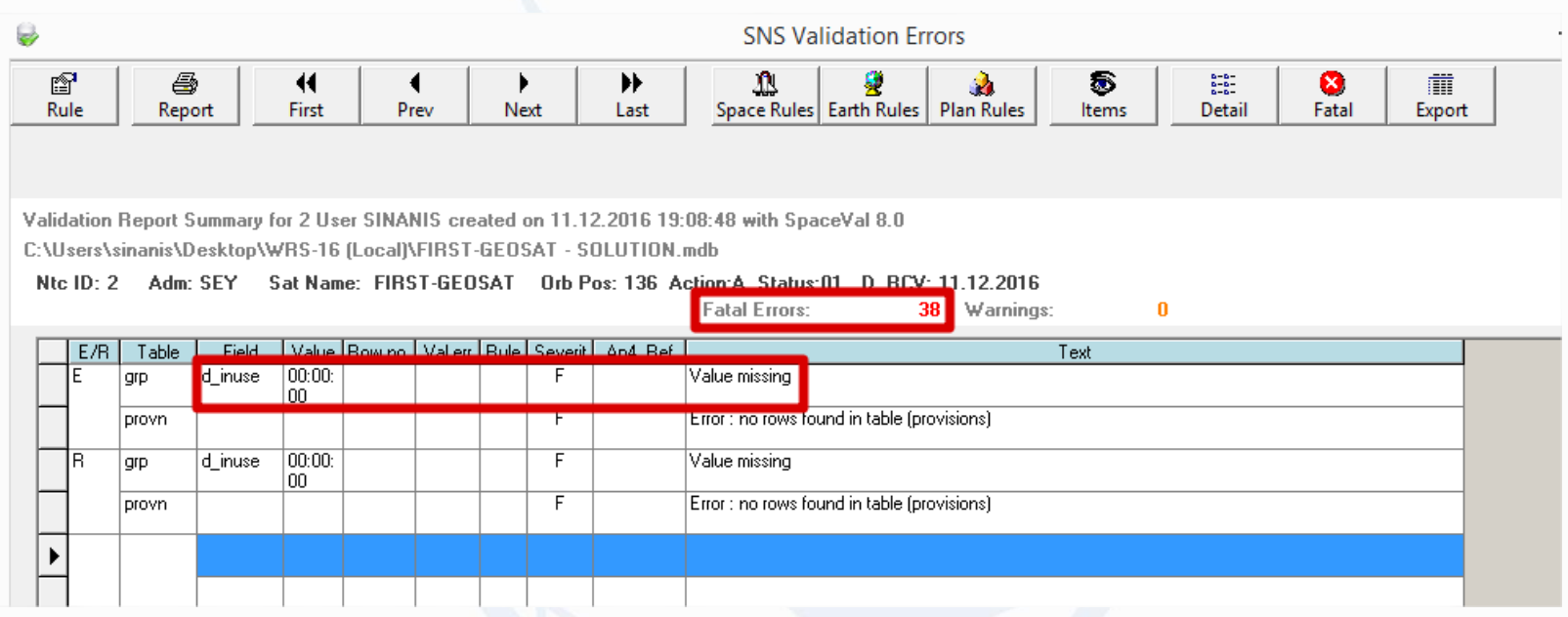

#### **DBiU (A.2.a) not set for some groups!**

#### **Beware of No. 11.25 and adapt accordingly DBiU and/or date of notification**

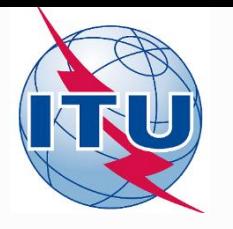

# **Updating DBiU**

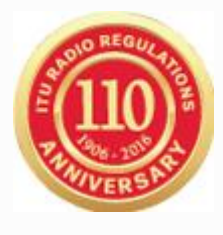

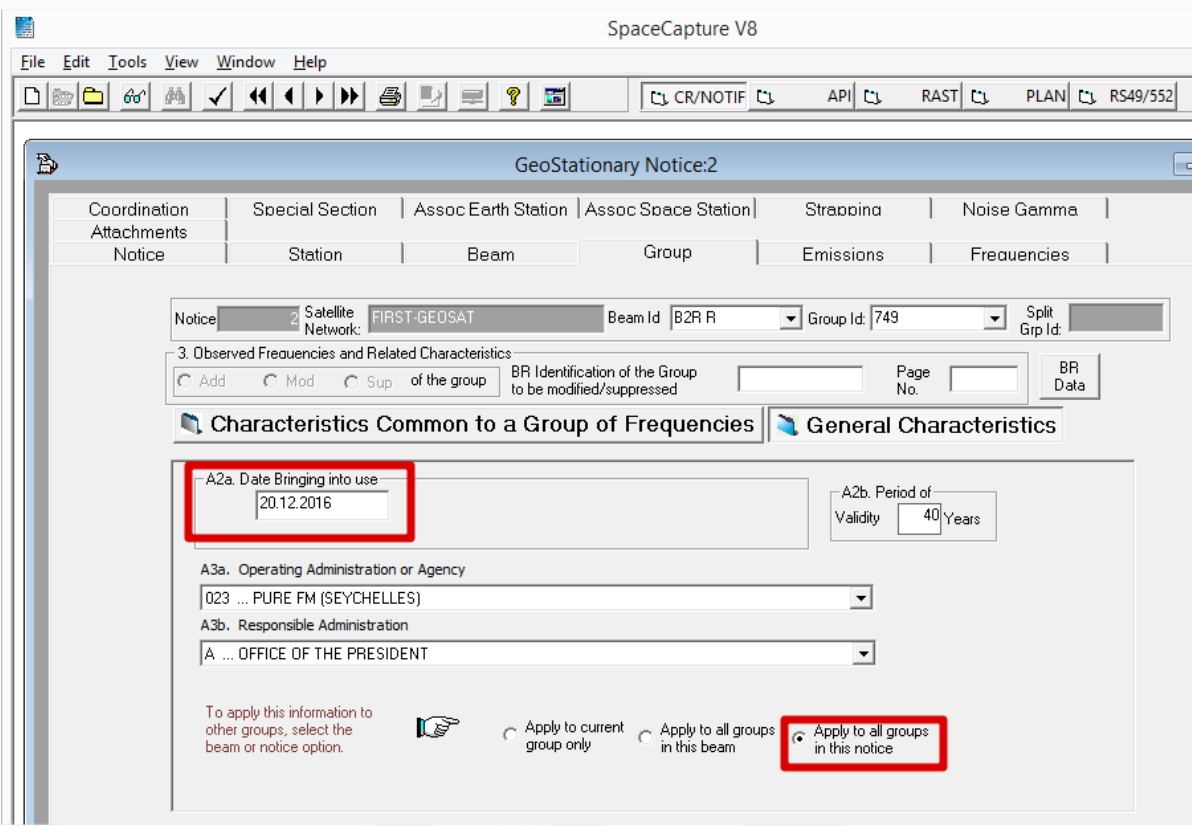

- **Each group without a date of bringing into use will result into a fatal error**
- **Use the Group/Beam/Notice update option when entering the date**

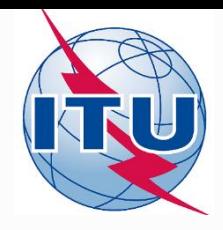

# **Missing Coordination Agreement Entries**

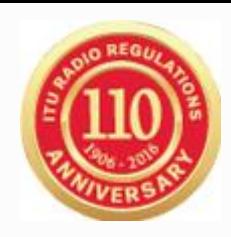

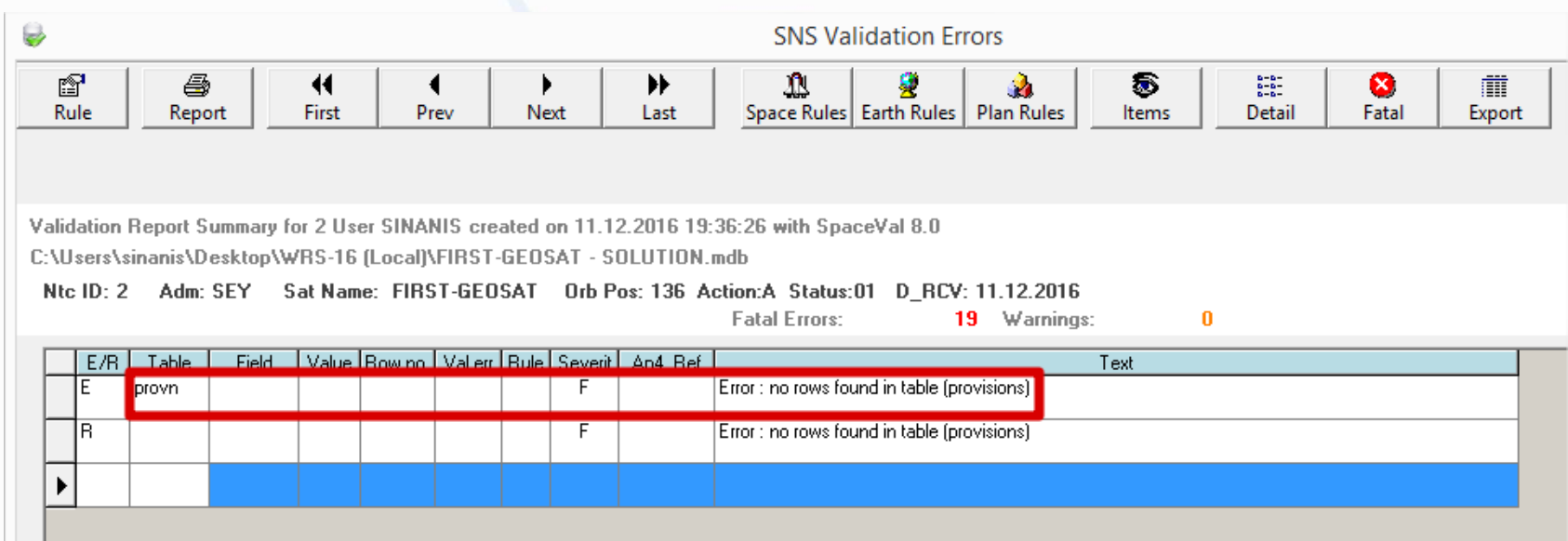

#### **Missing coordination agreements may lead to unfavorable findings**

#### **Notice is receivable**

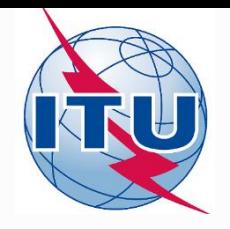

## **Send Notice to BR**

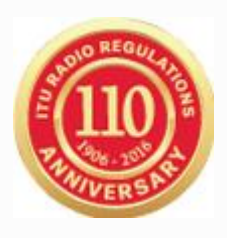

- **Once Fatal Errors have been removed, notice must be forwarded to BR by the Notifying Administration**
	- If fatal errors could not be removed, provide an indication
- **Create a zip file e.g. FIRST-GEOSAT.zip** 
	- First-GEOSAT.mdb
	- GIMS data if needed
		- *you may request to use those previously published in the CR/C special section*
- **Rename the zip file to FIRST-GEOSAT.itu**
- **ADM: Send email with attachment GEOSAT.itu to [BRMAIL@ITU.INT](mailto:BRMAIL@ITU.INT)**
- **ADM: Send confirmation telefax to BR at +41 22 730 5785**
	- within seven days from the email submission

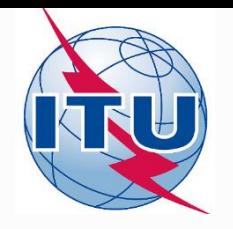

### **Summary**

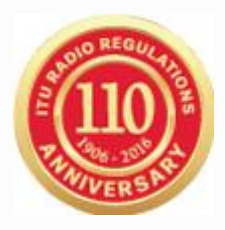

- **CRC notice conversion to a Notification by cloning**
- **Basic validation fixes were shown to render notice receivable**
	- Entering coordination agreements is an additional effort
- **Follow up on Friday afternoon session on Notification**
- **Contact us with your special case/questions**
	- Either directly or through **<http://doodle.com/poll/cbcx4ma29qfq7re6>**

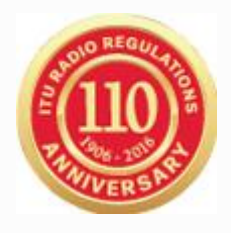

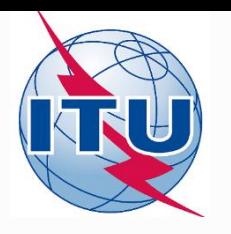

### **Prepare a Notification filing from a Coordination Notice**

### **Prepare a Notification filing from an API (space station not subject to coordination) special for small satellites**

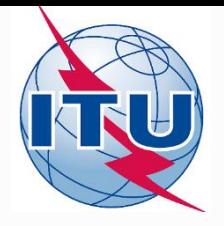

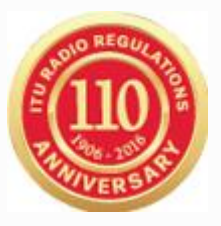

# **Thank you!**

**Akim Falou-Dine** [Akim.Falou-Dine@itu.int](mailto:Akim.Falou-Dine@itu.int)

**Nick Sinanis** [Nick.Sinanis@itu.int](mailto:Nick.Sinanis@itu.int)

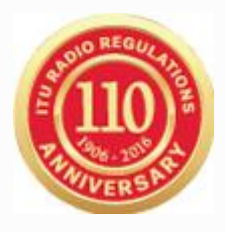

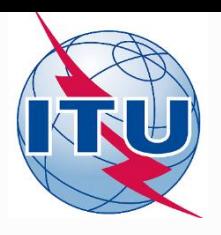

## **Extra material:**

**Prepare a Notification filing from an API (space station not subject to coordination) special for small satellites**

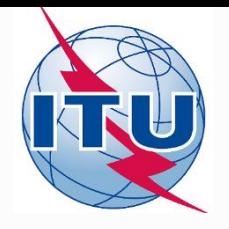

# **Open API to Convert**

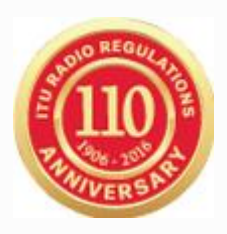

- **Launch SpaceCap**
	- Select API template at the top
- **Open SRS Database from the 2834 folder in USB key**
	- <USB key>:\BRIFIC-2834\Space\Databases\_v8\SRS\_Data

#### **Select Transaction ID 115545035**

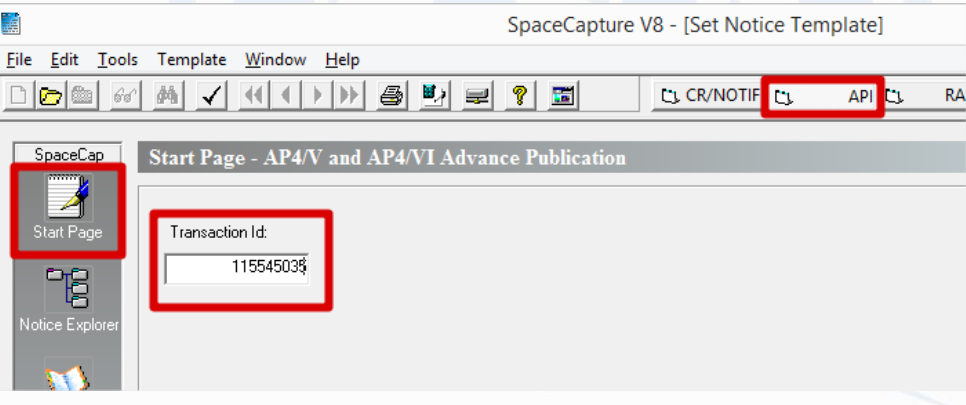

**Select Notice Explorer**

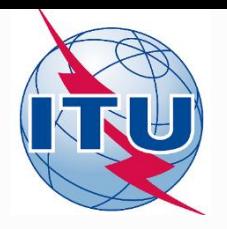

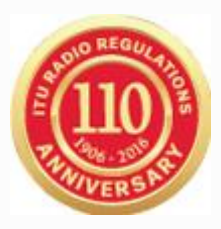

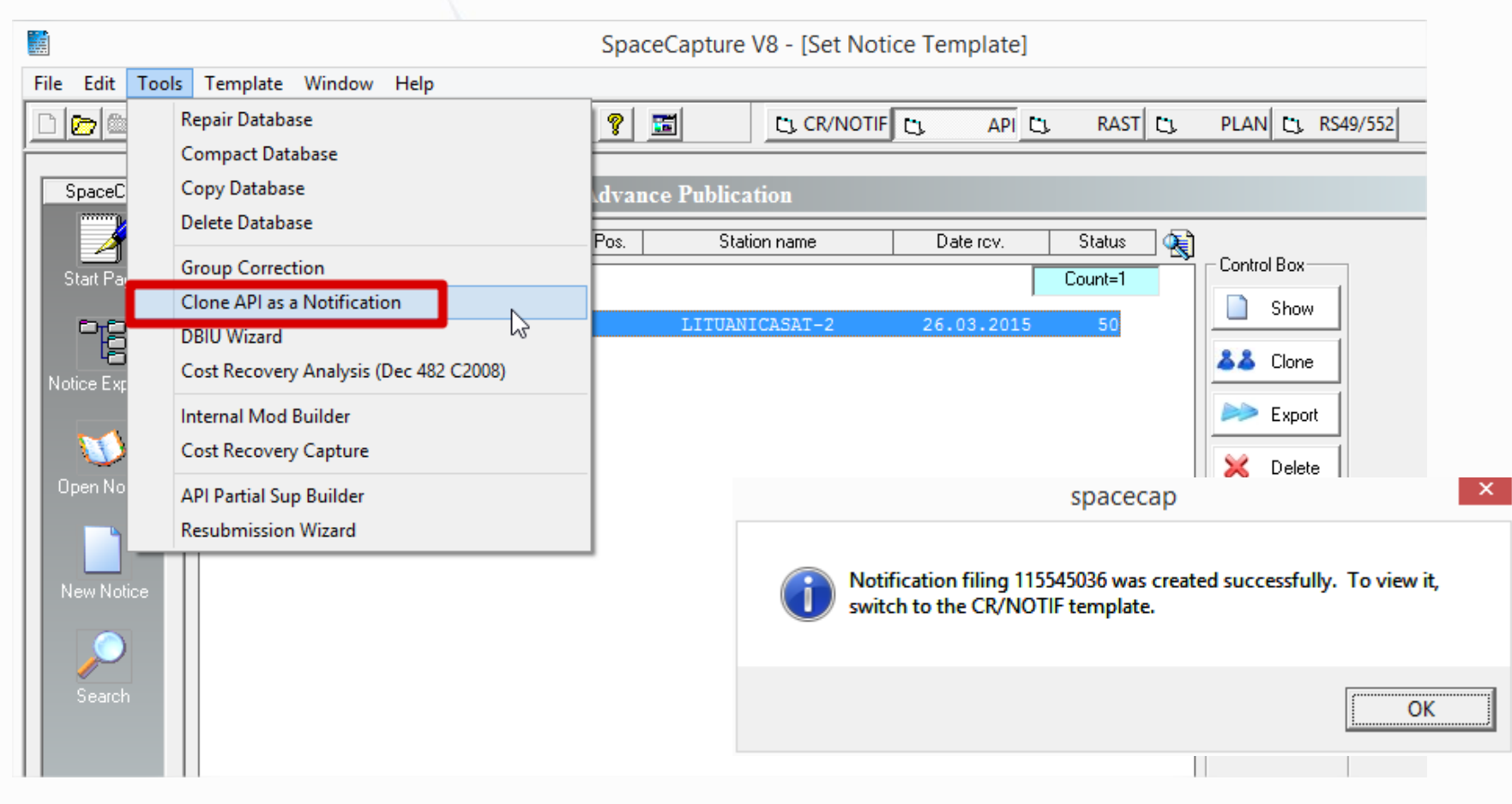

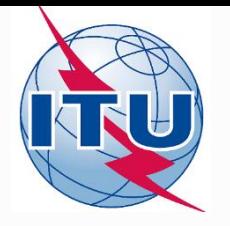

## **Open Converted Notice**

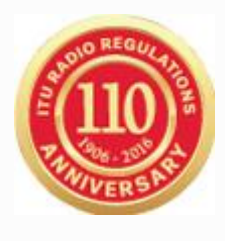

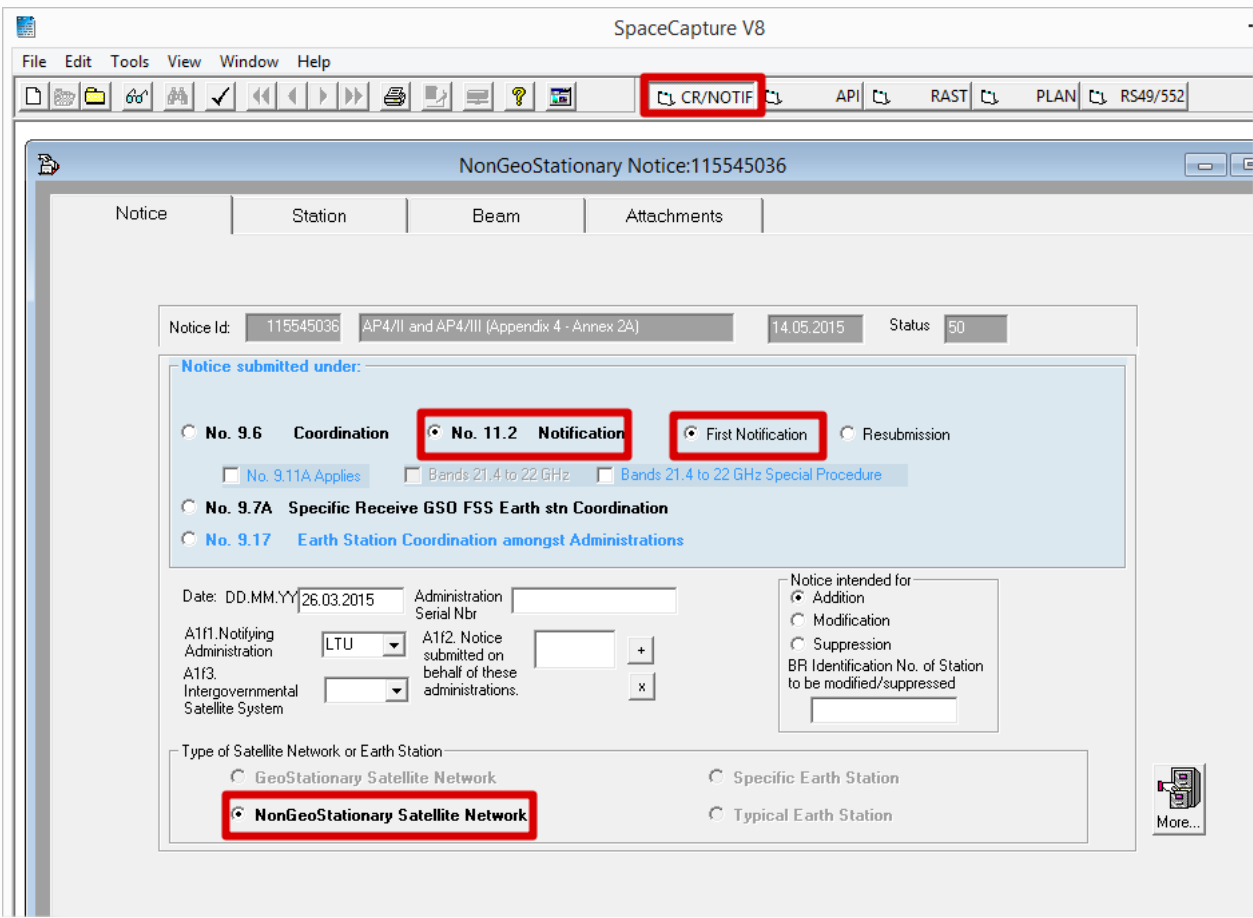

#### **Verify notice type is First Notification**

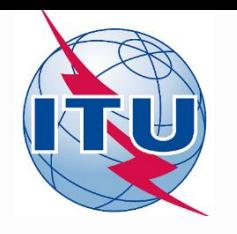

## **Run SpaceVal**

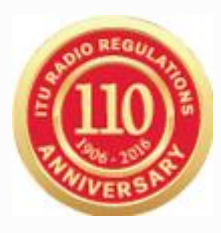

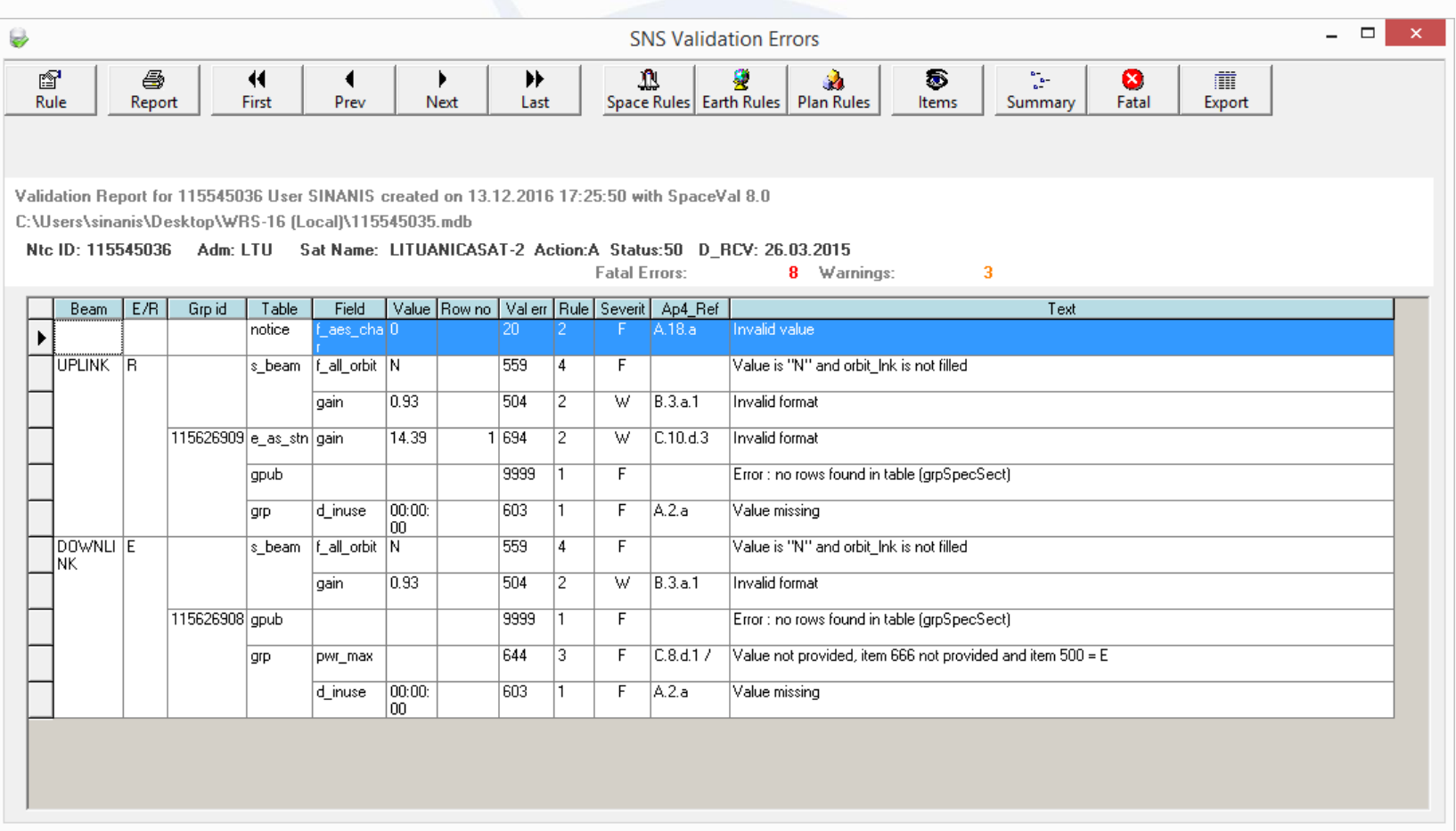

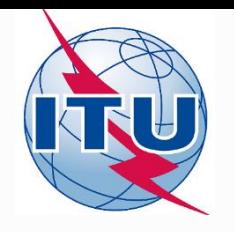

## **Fatal Errors walk-through**

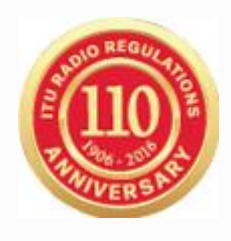

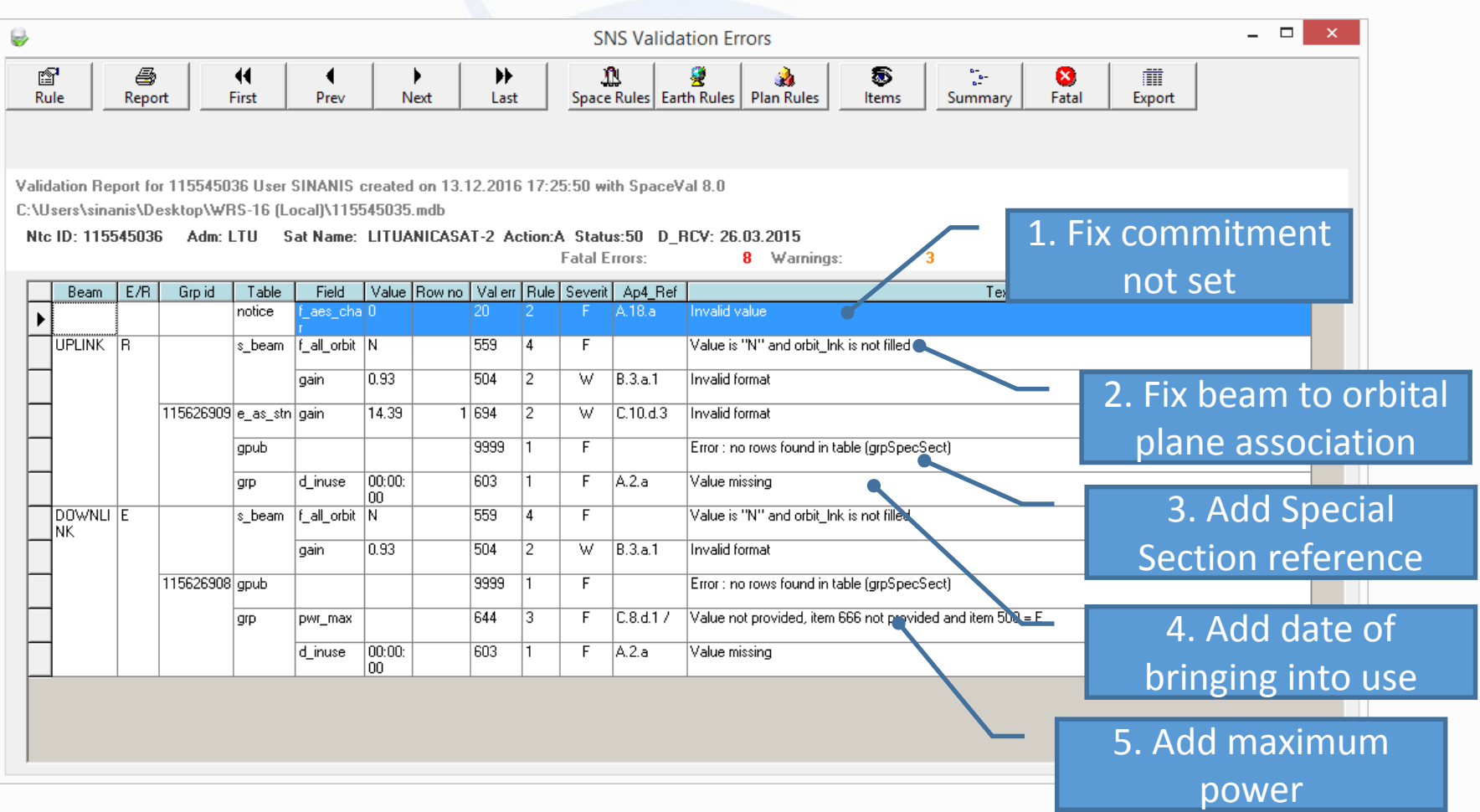

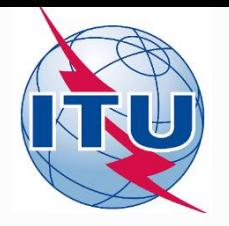

## **1. Commitment not set**

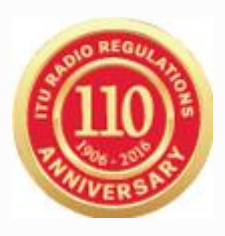

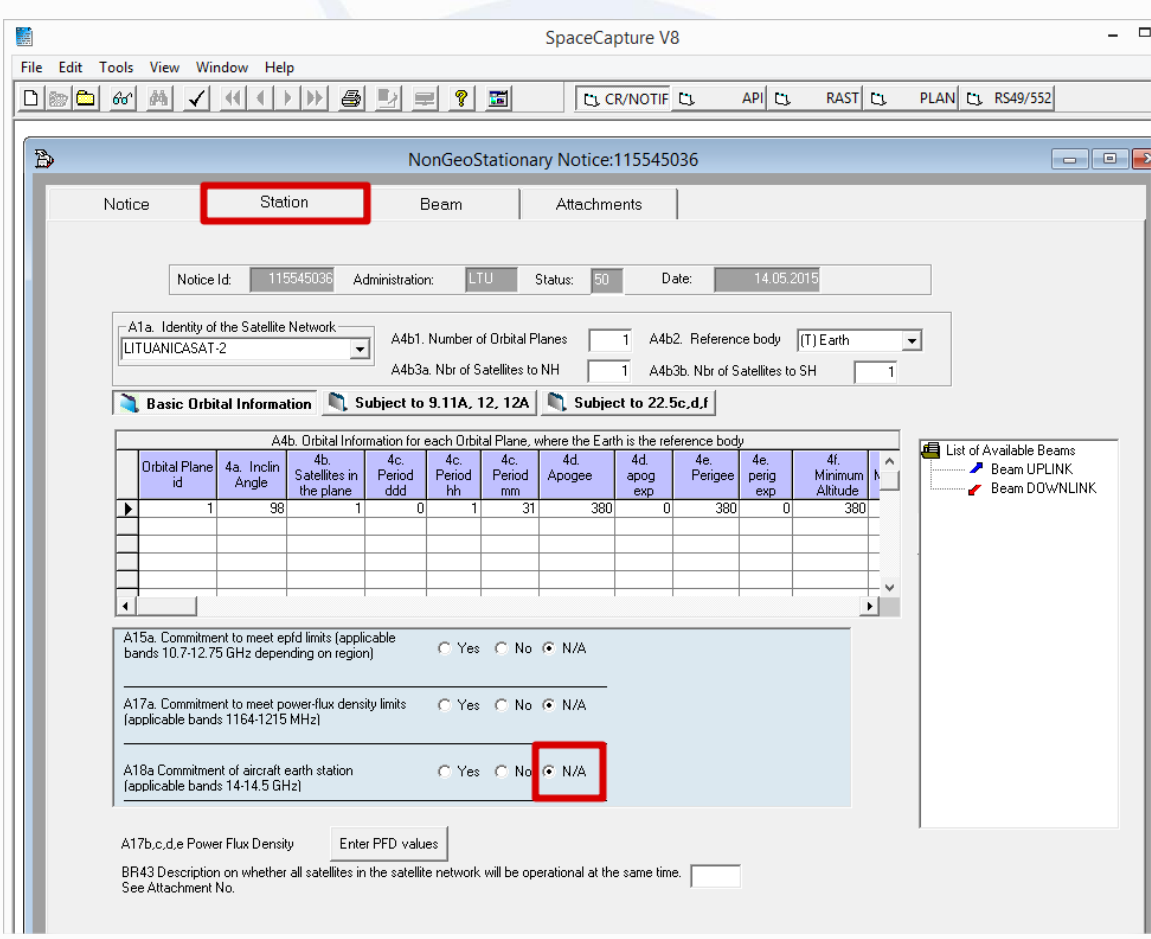

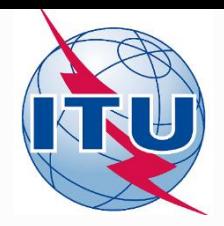

# **2. Beam to orbital plane association**

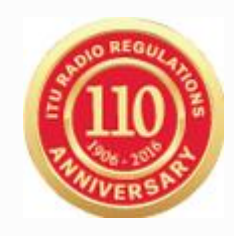

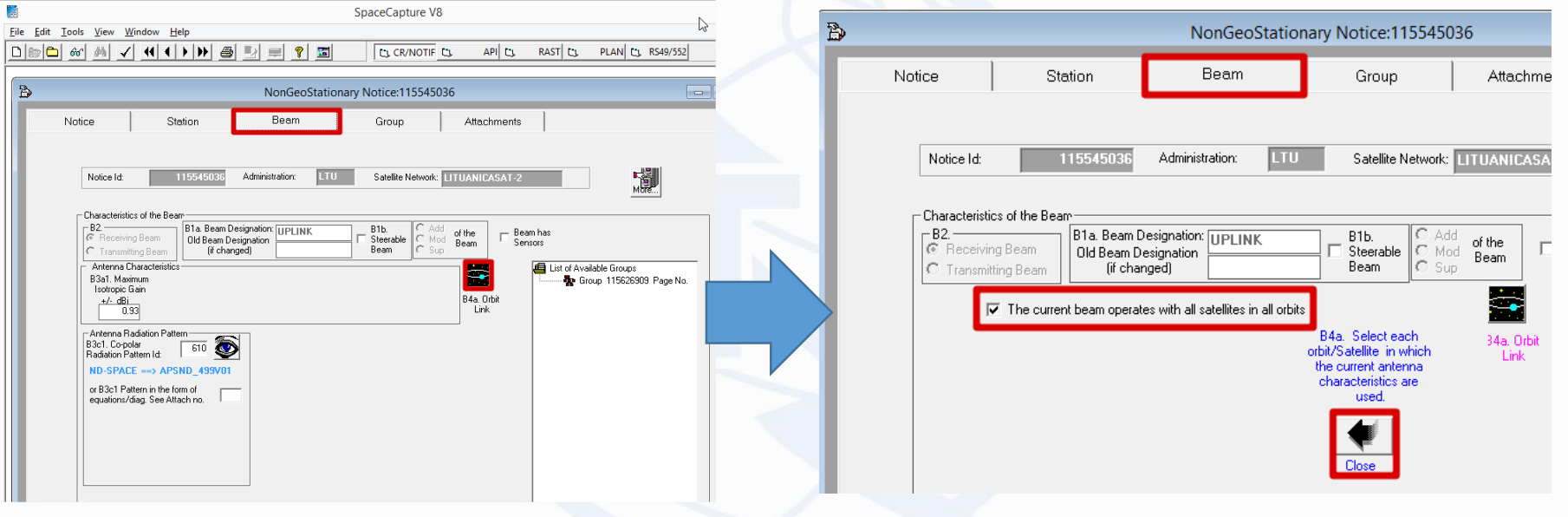

#### **Do this for each beam!**

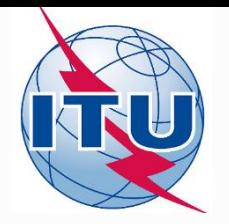

# **3. Add Special Section Reference**

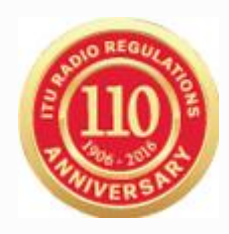

#### **SNL** - <http://www.itu.int/net/ITU-R/space/snl/bsearchb/spublication.asp>

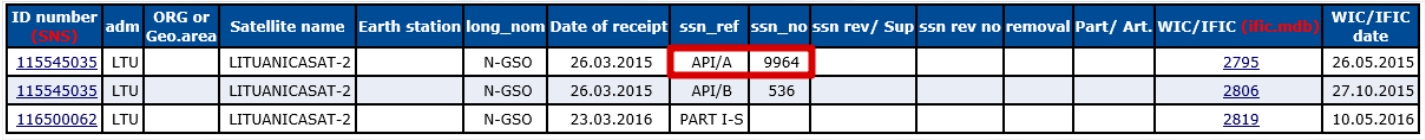

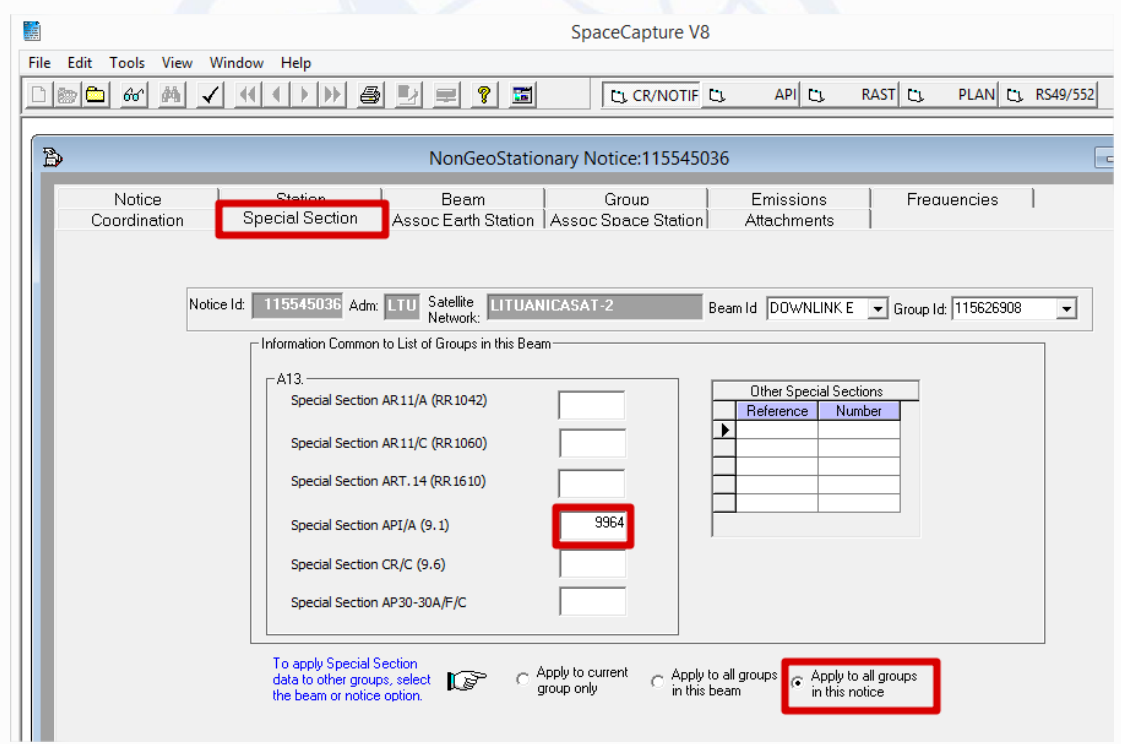

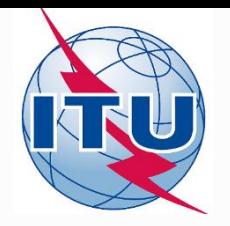

# **4. Add date of bringing into use**

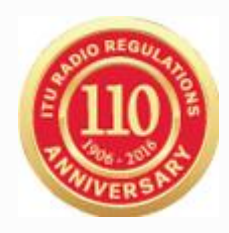

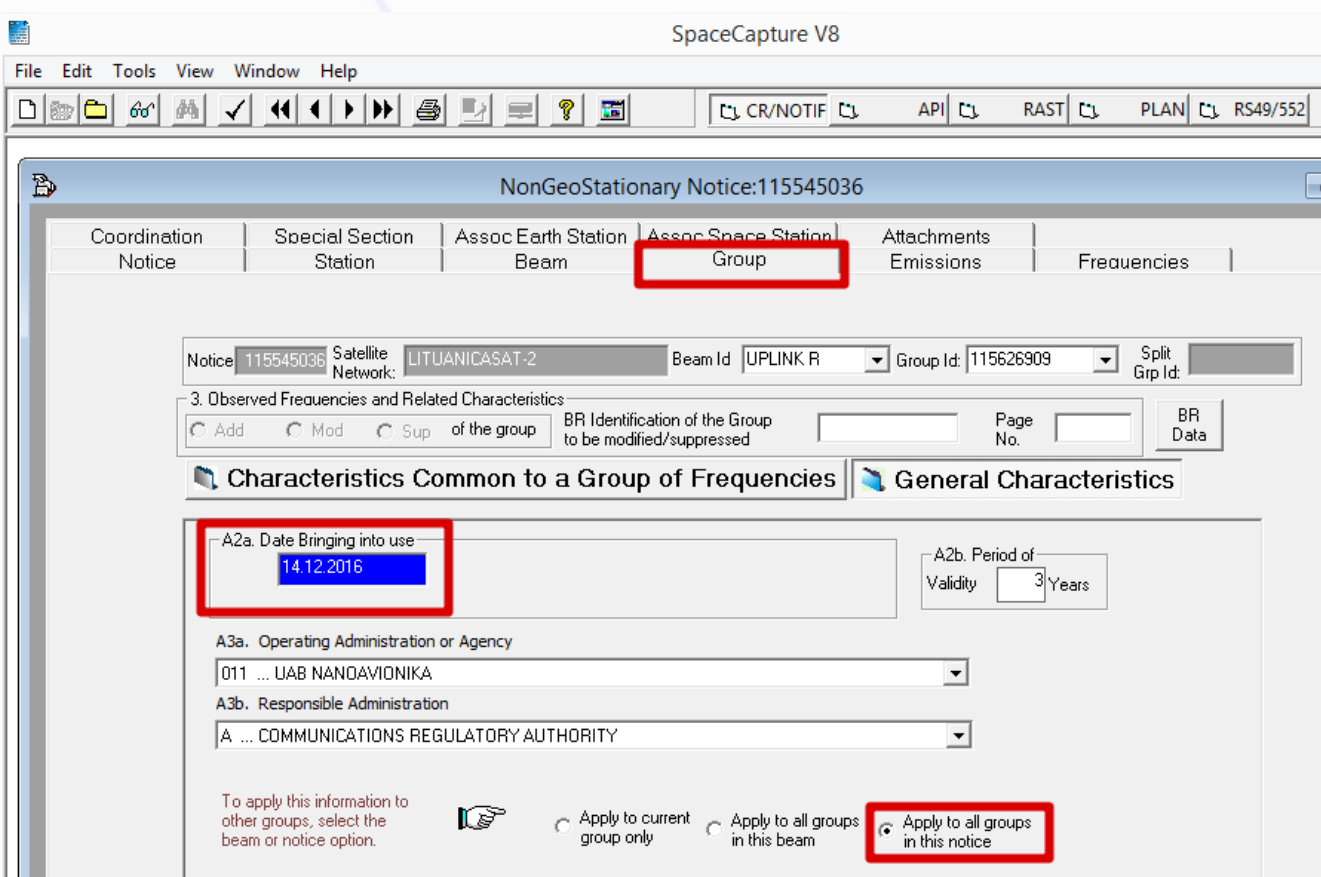

#### **Recall No. 11.25**

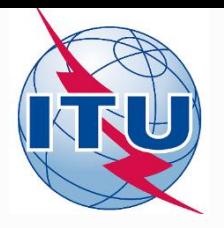

## **5. Add maximum total peak power**

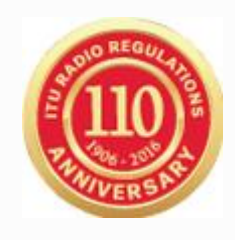

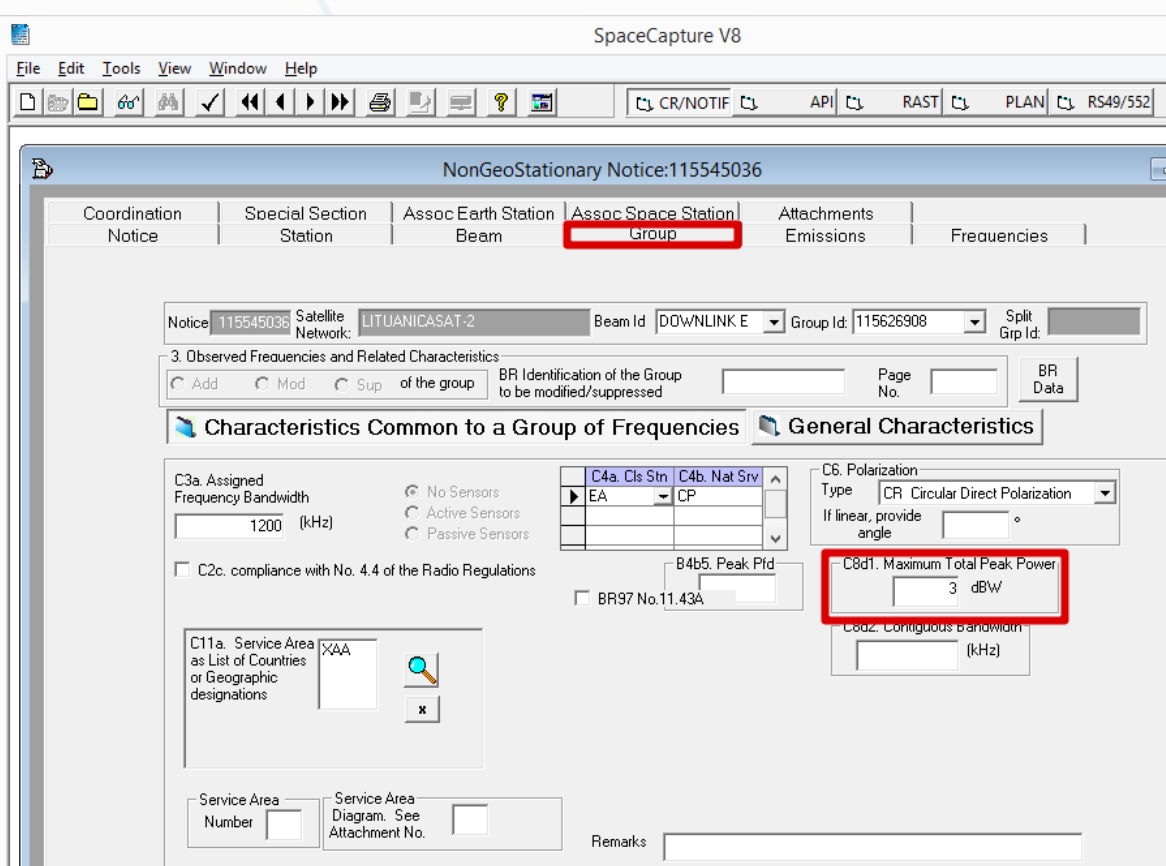

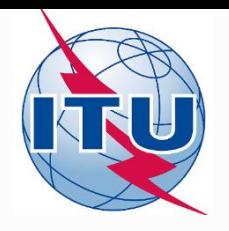

### **Notice is complete**

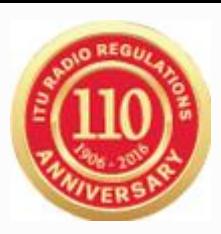

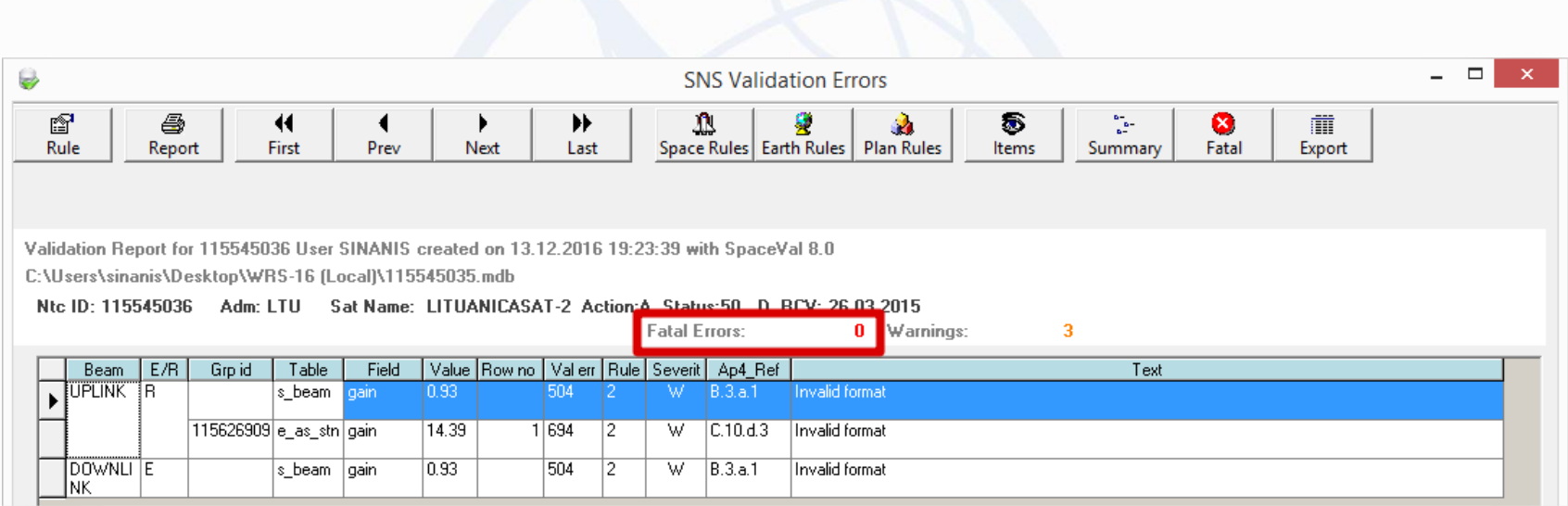

#### **Notice is complete! ... but not yet receivable**

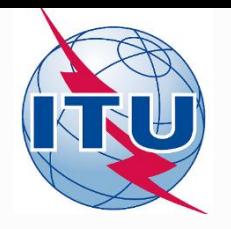

## **Frequency Assignments**

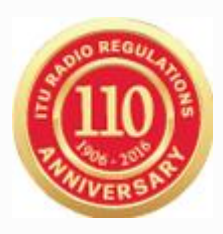

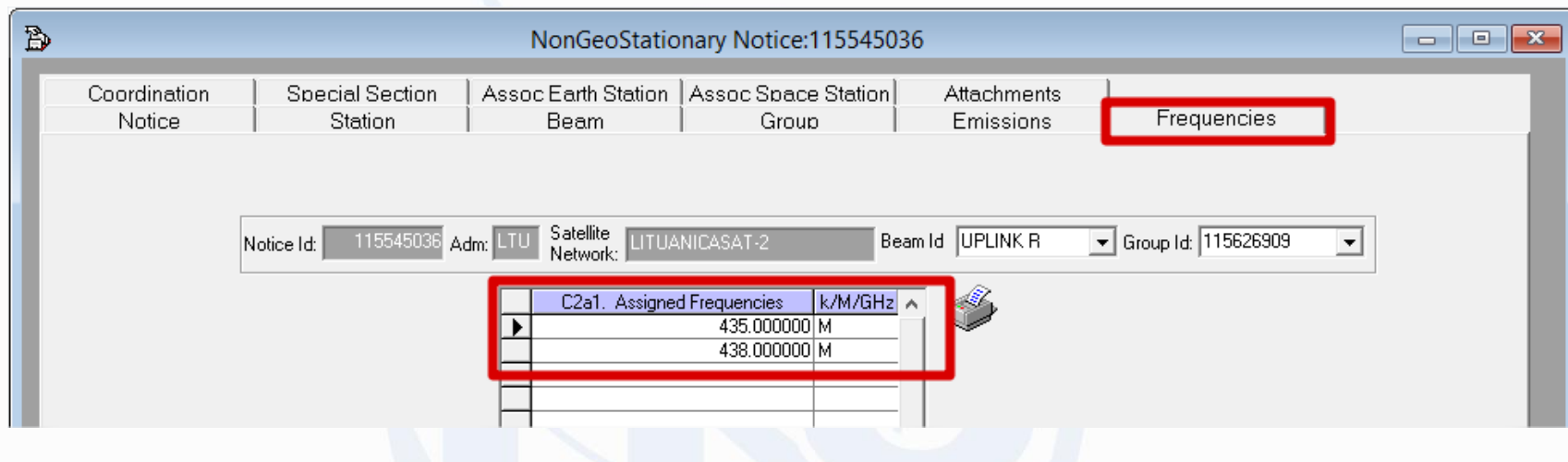

- **The conversion tool sets the API frequency band as frequency assignments!**
	- The assigned frequency bandwidth C.3.a needs also to be adjusted
- **This will render the notice not receivable as the API coverage will fail**
- **Update the frequency assignments with the real ones before sending it to BR!**

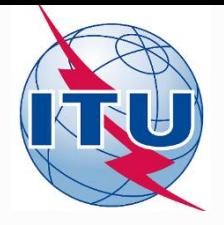

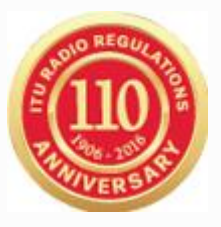

# **Thank you!**

**Akim Falou-Dine** [Akim.Falou-Dine@itu.int](mailto:Akim.Falou-Dine@itu.int)

**Nick Sinanis** [Nick.Sinanis@itu.int](mailto:Nick.Sinanis@itu.int)